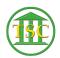

## Reset Your Voicemail PIN and/or Unlock Voicemail

Chris Ilstrup - 2019-07-25 - VolP

You can use the self-serve portal to reset your voicemail pin or unlock your phone.

Please note your pin must contain at lease six numbers.

## VISITING THE WEB PORTAL FOR THE FIRST TIME? You'll need to set your Password, please read this article:

Using the VOIP Web Portal for the First Time

## TO RESET YOUR VOICEMAIL PIN OR UNLOCK YOUR VOICEMAIL:

- 1. Go to the portal and login at: <a href="https://svt-selfcare.nwncloud.com/Kurmi/">https://svt-selfcare.nwncloud.com/Kurmi/</a>
- 2. Click the "My Voicemail" link

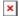

- 3. TO UNLOCK YOUR VOICEMAIL
  - 1. To Unlock your Voicemail, just click the "Unlock" button.
- 4. TO CHANGE YOUR PIN
  - 1. Click the "Modify Pin Checkbox (1)
  - 2. Enter a New Pin 2x (remember, six numbers or greater)
  - 3. Click "Unlock"

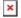

| Tags      |  |  |
|-----------|--|--|
| pin       |  |  |
| reset     |  |  |
| unlock    |  |  |
| voicemail |  |  |
| voip      |  |  |